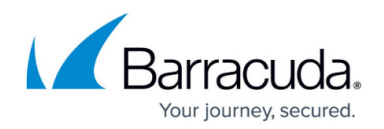

## **How to Configure WAN Optimization Policies**

## <https://campus.barracuda.com/doc/41116230/>

WAN Compression works best when applied to homogenous network traffic. You can create WAN Optimization policies that include entries to specify network traffic that should be compressed. For each entry, you can either select an algorithm to compress the traffic or specify that the traffic should not be compressed. In the Barracuda NG Firewall, a default policy is included. The default policy contains a range of services that includes entries for the most common network traffic. You can use this policy or create and configure a new policy.

**In this article:**

## **Create a WAN Optimization Policy**

- 1. Open the **Site to Site** page (**Config** > **Full Config** > **Box** > **Virtual Servers** > *your virtual server* > **Assigned Services** > **VPN-Service)**.
- 2. Click the **WANOpt Policies** tab.
- 3. Click **Lock**.
- 4. Right-click the table and select **New Policy**.
- 5. In the **New Policy Rule Name** field, enter a name for the policy.
- 6. Click **OK**.
- 7. Click **Send Changes** and **Activate**.

**Create a WAN Optimization Policy Entry**

- 1. Open the **Site to Site** page (**Config** > **Full Config** > **Box** > **Virtual Servers** > *your virtual server* > **Assigned Services** > **VPN-Service**).
- 2. Click the **WANOpt Policies** tab.
- 3. Click **Lock**.
- 4. Specify the network traffic for this entry. Right-click the policy and select one of the following options:

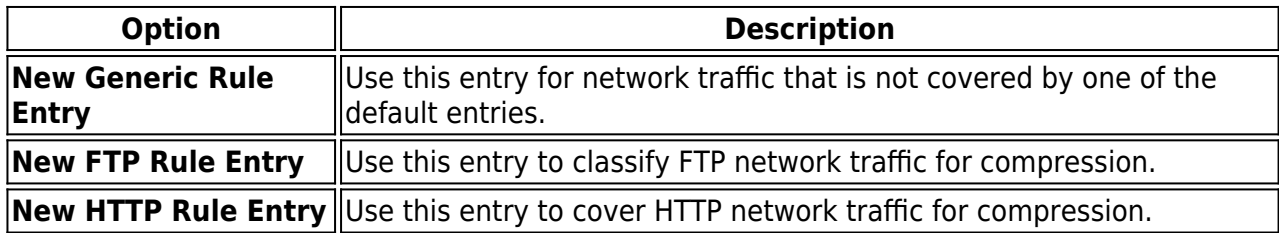

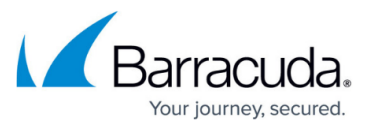

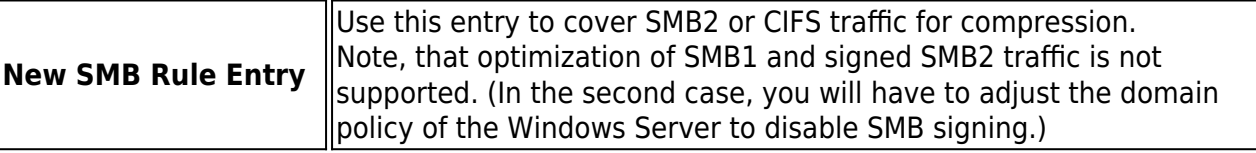

5. In the rule entry configuration window, you can specify the following settings:

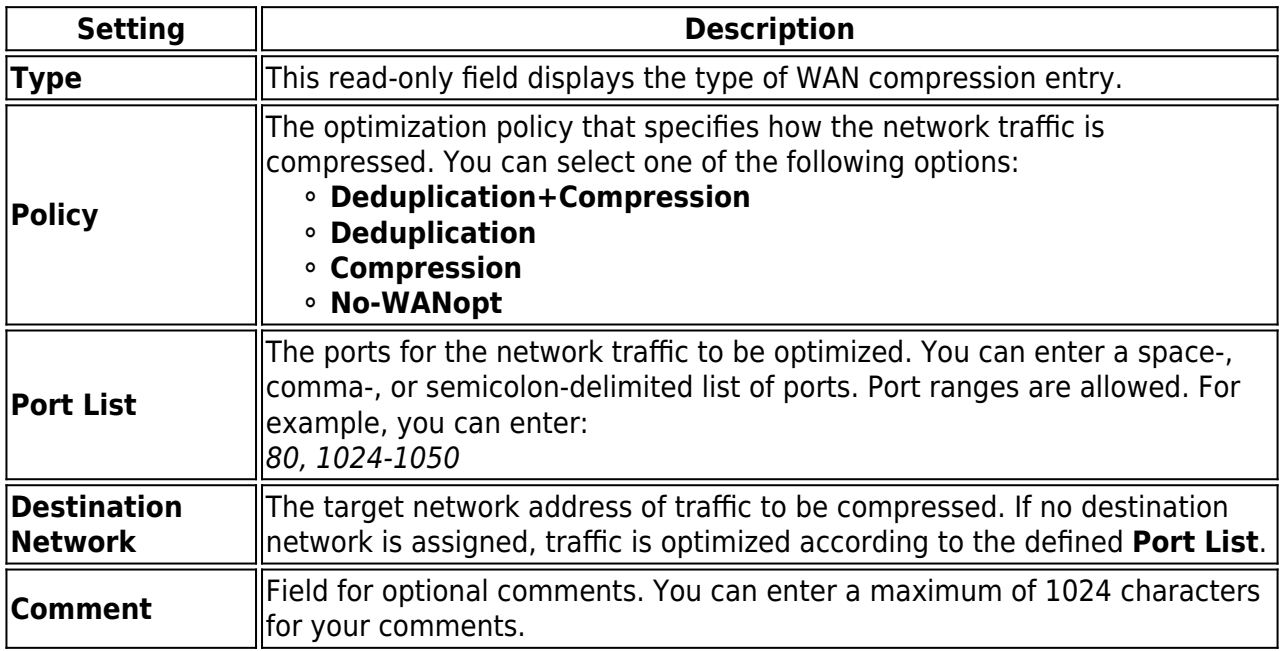

6. Click **OK**.

7. Click **Send Changes** and **Activate**.

## Barracuda CloudGen Firewall

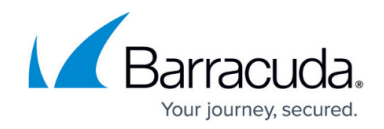

© Barracuda Networks Inc., 2019 The information contained within this document is confidential and proprietary to Barracuda Networks Inc. No portion of this document may be copied, distributed, publicized or used for other than internal documentary purposes without the written consent of an official representative of Barracuda Networks Inc. All specifications are subject to change without notice. Barracuda Networks Inc. assumes no responsibility for any inaccuracies in this document. Barracuda Networks Inc. reserves the right to change, modify, transfer, or otherwise revise this publication without notice.